## How To Access Your College Financing Plan

• Log into your Apache Access Account and click on your "Financial Aid Traffic Lights" button

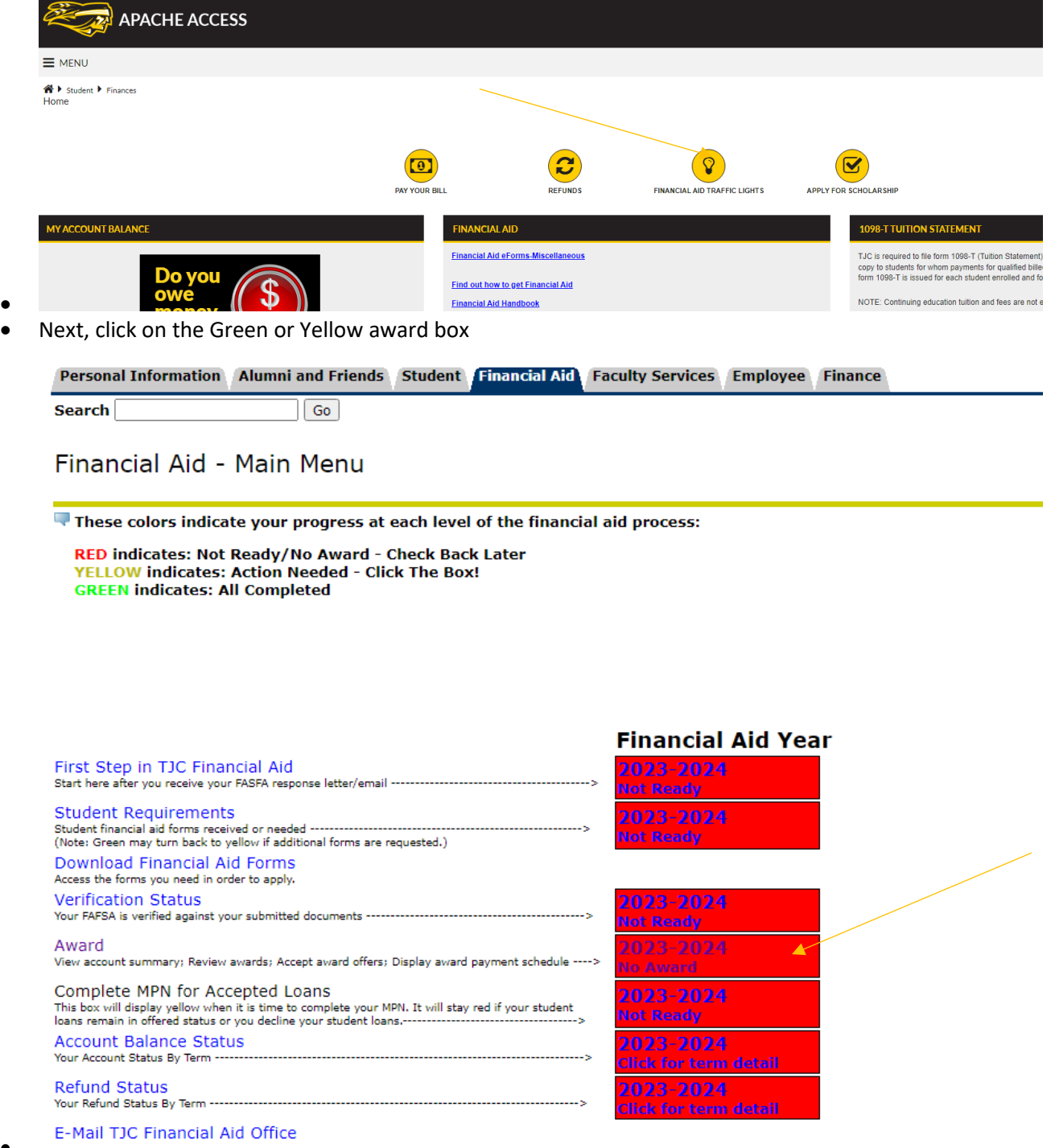

• Next, click on the "College Financing Plan" at the bottom of the following page

•

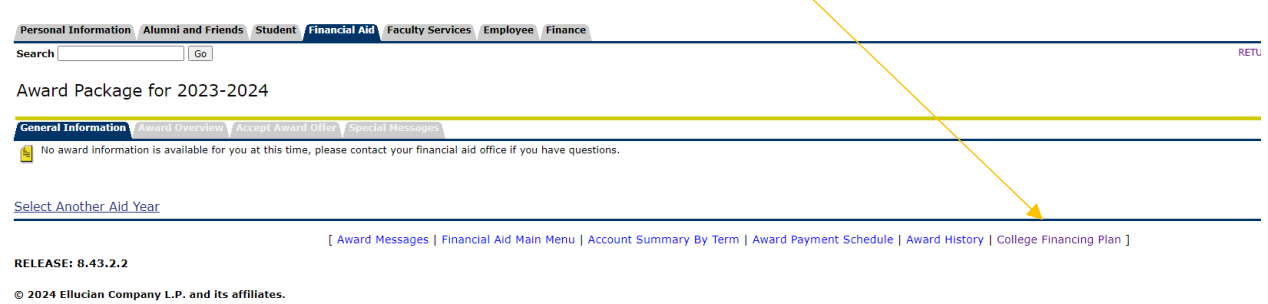

 $\bullet$ 

 $\bullet$ 

• You should see on this page your College Financing Plan to save as a PDF document and email to Veterans@tjc.edu. If no plan is available, then your aid may have not processed far enough yet, but you can call our Financial Aid Office for help if needed at 903-510-2385 **THE INC** 

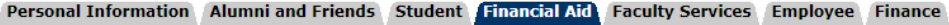

**Search**  $\boxed{Go}$ 

College Financing Plan

No college financing plan information for this aid year is available for you at this time.

Select Another Aid Year

**RELEASE: 8.43.0.1** 

© 2024 Ellucian Company L.P. and its affiliates.